**Schul-, Kultur- und Jugendausschuss**

# **B E K A N N T M A C H U N G**

zur 1. Sitzung des Schul-, Kultur- und Jugendausschusses am Dienstag, 08.02.2022, 19:30 Uhr im Großen Sitzungssaal des Rathauses der Stadt Musterstadt

# **Tagesordnung**

# **ÖFFENTLICHER TEIL**

- 1. Genehmigung der Niederschrift der letzten Sitzung vom 20.10.2021
- 2. Schulhofgestaltung für das Schulzentrum Rehme
- 3. Vergünstigungen für Inhaber der Jugendleiter-Card
- 4. Mittel Konjunkturpaket hier: Veränderung des Mitteleinsatzes
- 5. Anträge/Anfragen
- 6. Mitteilungen

Musterstadt, 24.01.2022

**Schul-, Kultur- und Jugendausschuss**

# ÖFFENTLICHE NIEDERSCHRIFT

der 1. Sitzung des Schul-, Kultur- und Jugendausschusses am Dienstag, 08.02.2022, 19:30 Uhr bis 20:15 Uhr im Großen Sitzungssaal des Rathauses der Stadt Musterstadt

# **Anwesenheiten**

Vorsitz: Prof. Dr. Michael Kuhfuss (GRÜNE)

Anwesend:

Martina Lauf (GRÜNE) Johannes Fischer (CDU) Sonja Hilker (GRÜNE) Werner Kuhlmann (SPD) Moritz Maier (CDU) Nele Malwitz (GRÜNE) Judith Planke (CDU) Gerhard Weidemann (FDP) Volker Halwe (SPD) Detlef Hansch (CDU) Wolfgang Tergat (SPD)

Entschuldigt fehlten:

Von der Verwaltung waren anwesend: Franz Meier (Schriftführer)

Gäste:

# **Tagesordnung**

# **ÖFFENTLICHER TEIL**

- 1. Genehmigung der Niederschrift der letzten Sitzung vom 20.10.2021
- 2. Schulhofgestaltung für das Schulzentrum Rehme [\(VL-6/2022\)](https://www.ratsinfomanagement.net/sdnetrim/UGhVM0hpd2NXNFdFcExjZRtyj1VWS7EEwk5ZBeGaAYGJGwVnTfwGap0uaC_YCFot/Beschlussvorlage-VL-6-2022.pdf)
- 3. Vergünstigungen für Inhaber der Jugendleiter-Card [\(VL-7/2022\)](https://www.ratsinfomanagement.net/sdnetrim/UGhVM0hpd2NXNFdFcExjZRPMrsKo5qRoUF9edtxfrSdUBhpHAhYnVQ3BiAbzrBkN/Beschlussvorlage-VL-7-2022.pdf)
- 4. Mittel Konjunkturpaket hier: Veränderung des Mitteleinsatzes
- 5. Anträge/Anfragen
- 6. Mitteilungen

[\(VL-5/2022\)](https://www.ratsinfomanagement.net/sdnetrim/UGhVM0hpd2NXNFdFcExjZVIgvx7fLNcciAvmD3fOz5iJ5rlWGBPBdgs9MzEXtNTM/Beschlussvorlage-VL-5-2022.pdf)

# **Sitzungsverlauf**

Ausschussvorsitzender Prof. Dr. Michael Kuhfuss eröffnet die Sitzung des Schul-, Kultur- und Jugendausschusses um 19:30 Uhr und stellt fest, dass die Einladung form- und fristgerecht erfolgt und der Ausschuss beschlussfähig ist.

# **ÖFFENTLICHER TEIL**

## **1. Genehmigung der Niederschrift der letzten Sitzung vom 20.10.2021**

Die Niederschrift der letzten Sitzung wurde einstimmig zur Kenntnis genommen. Einzelne Stellungnahmen wurden nicht vorgetragen.

#### **2. Schulhofgestaltung für das Schulzentrum Rehme** [VL-6/2022](https://www.ratsinfomanagement.net/sdnetrim/UGhVM0hpd2NXNFdFcExjZRtyj1VWS7EEwk5ZBeGaAYGJGwVnTfwGap0uaC_YCFot/Beschlussvorlage-VL-6-2022.pdf)

Video bietet eine leistungsstarke Möglichkeit zur Unterstützung Ihres Standpunkts. Wenn Sie auf "Onlinevideo" klicken, können Sie den Einbettungscode für das Video einfügen, das hinzugefügt werden soll. Sie können auch ein Stichwort eingeben, um online nach dem Videoclip zu suchen, der optimal zu Ihrem Dokument passt.

Damit Ihr Dokument ein professionelles Aussehen erhält, stellt Word einander ergänzende Designs für Kopfzeile, Fußzeile, Deckblatt und Textfelder zur Verfügung. Beispielsweise können Sie ein passendes Deckblatt mit Kopfzeile und Randleiste hinzufügen. Klicken Sie auf "Einfügen", und wählen Sie dann die gewünschten Elemente aus den verschiedenen Katalogen aus. Designs und Formatvorlagen helfen auch dabei, die Elemente Ihres Dokuments aufeinander abzustimmen. Wenn Sie auf "Entwurf" klicken und ein neues Design auswählen, ändern sich die Grafiken, Diagramme und SmartArt-Grafiken so, dass sie dem neuen Design entsprechen. Wenn Sie Formatvorlagen anwenden, ändern sich die Überschriften passend zum neuen Design.

## **Beschlussempfehlung für den Haupt- und Finanzausschuss:**

Dem Schulelternrat des Schulzentrums Rehme werden für den 1. Umgestaltungsabschnitt des Pausenhofes im Schulzentrum Rehme im Rahmen eines Agenda Projektes ein Zuschuss in Höhe von 10.000,00 EUR gewährt.

## **Beratungsergebnis:**

einstimmig

## **3. Vergünstigungen für Inhaber der Jugendleiter-Card** [VL-7/2022](https://www.ratsinfomanagement.net/sdnetrim/UGhVM0hpd2NXNFdFcExjZRPMrsKo5qRoUF9edtxfrSdUBhpHAhYnVQ3BiAbzrBkN/Beschlussvorlage-VL-7-2022.pdf)

Video bietet eine leistungsstarke Möglichkeit zur Unterstützung Ihres Standpunkts. Wenn Sie auf "Onlinevideo" klicken, können Sie den Einbettungscode für das Video einfügen, das hinzugefügt werden soll. Sie können auch ein Stichwort eingeben, um online nach dem Videoclip zu suchen, der optimal zu Ihrem Dokument passt.

Damit Ihr Dokument ein professionelles Aussehen erhält, stellt Word einander ergänzende Designs für Kopfzeile, Fußzeile, Deckblatt und Textfelder zur Verfügung. Beispielsweise können Sie ein passendes Deckblatt mit Kopfzeile und Randleiste hinzufügen. Klicken Sie auf "Einfügen", und wählen Sie dann die gewünschten Elemente aus den verschiedenen Katalogen aus.

Designs und Formatvorlagen helfen auch dabei, die Elemente Ihres Dokuments aufeinander abzustimmen. Wenn Sie auf "Entwurf" klicken und ein neues Design auswählen, ändern sich die Grafiken, Diagramme und SmartArt-Grafiken so, dass sie dem neuen Design entsprechen. Wenn Sie Formatvorlagen anwenden, ändern sich die Überschriften passend zum neuen Design.

# **Beschluss:**

Inhaber der Jugendleiter-Card erhalten Vergünstigungen entsprechend den Ziff.--- der Richtlinien für den Familienpass der Gemeinde Sonnental (evtl. Zusatz, soweit sie in der Gemeinde Sonnental wohnen).

# **Beratungsergebnis:**

einstimmig

## **4. Mittel Konjunkturpaket hier: Veränderung des Mitteleinsatzes**

[VL-5/2022](https://www.ratsinfomanagement.net/sdnetrim/UGhVM0hpd2NXNFdFcExjZVIgvx7fLNcciAvmD3fOz5iJ5rlWGBPBdgs9MzEXtNTM/Beschlussvorlage-VL-5-2022.pdf)

Video bietet eine leistungsstarke Möglichkeit zur Unterstützung Ihres Standpunkts. Wenn Sie auf "Onlinevideo" klicken, können Sie den Einbettungscode für das Video einfügen, das hinzugefügt werden soll. Sie können auch ein Stichwort eingeben, um online nach dem Videoclip zu suchen, der optimal zu Ihrem Dokument passt.

Damit Ihr Dokument ein professionelles Aussehen erhält, stellt Word einander ergänzende Designs für Kopfzeile, Fußzeile, Deckblatt und Textfelder zur Verfügung. Beispielsweise können Sie ein passendes Deckblatt mit Kopfzeile und Randleiste hinzufügen. Klicken Sie auf "Einfügen", und wählen Sie dann die gewünschten Elemente aus den verschiedenen Katalogen aus. Designs und Formatvorlagen helfen auch dabei, die Elemente Ihres Dokuments aufeinander abzustimmen. Wenn Sie auf "Entwurf" klicken und ein neues Design auswählen, ändern sich die Grafiken, Diagramme und SmartArt-Grafiken so, dass sie dem neuen Design entsprechen. Wenn Sie Formatvorlagen anwenden, ändern sich die Überschriften passend zum neuen Design. Sparen Sie Zeit in Word dank neuer Schaltflächen, die angezeigt werden, wo Sie sie benötigen. Zum Ändern der Weise, in der sich ein Bild in Ihr Dokument einfügt, klicken Sie auf das Bild. Dann wird eine Schaltfläche für Layoutoptionen neben dem Bild angezeigt Beim Arbeiten an einer Tabelle klicken Sie an die Position, an der Sie eine Zeile oder Spalte hinzufügen möchten, und klicken Sie dann auf das Pluszeichen.

# **Beschlussempfehlung für den Haupt- und Finanzausschuss:**

Video bietet eine leistungsstarke Möglichkeit zur Unterstützung Ihres Standpunkts. Wenn Sie auf "Onlinevideo" klicken, können Sie den Einbettungscode für das Video einfügen, das hinzugefügt werden soll. Sie können auch ein Stichwort eingeben, um online nach dem Videoclip zu suchen, der optimal zu Ihrem Dokument passt.

## **Beratungsergebnis:**

einstimmig

# **5. Anträge/Anfragen**

Video bietet eine leistungsstarke Möglichkeit zur Unterstützung Ihres Standpunkts. Wenn Sie auf "Onlinevideo" klicken, können Sie den Einbettungscode für das Video einfügen, das hinzugefügt werden soll. Sie können auch ein Stichwort eingeben, um online nach dem Videoclip zu suchen, der optimal zu Ihrem Dokument passt.

Damit Ihr Dokument ein professionelles Aussehen erhält, stellt Word einander ergänzende Designs für Kopfzeile, Fußzeile, Deckblatt und Textfelder zur Verfügung. Beispielsweise können Sie ein passendes Deckblatt mit Kopfzeile und Randleiste hinzufügen. Klicken Sie auf "Einfügen", und wählen Sie dann die gewünschten Elemente aus den verschiedenen Katalogen aus.

Designs und Formatvorlagen helfen auch dabei, die Elemente Ihres Dokuments aufeinander abzustimmen. Wenn Sie auf "Entwurf" klicken und ein neues Design auswählen, ändern sich die Grafiken, Diagramme und SmartArt-Grafiken so, dass sie dem neuen Design entsprechen. Wenn Sie Formatvorlagen anwenden, ändern sich die Überschriften passend zum neuen Design. Sparen Sie Zeit in Word dank neuer Schaltflächen, die angezeigt werden, wo Sie sie benötigen. Zum Ändern der Weise, in der sich ein Bild in Ihr Dokument einfügt, klicken Sie auf das Bild. Dann

wird eine Schaltfläche für Layoutoptionen neben dem Bild angezeigt Beim Arbeiten an einer Tabelle klicken Sie an die Position, an der Sie eine Zeile oder Spalte hinzufügen möchten, und klicken Sie dann auf das Pluszeichen.

## **6. Mitteilungen**

Video bietet eine leistungsstarke Möglichkeit zur Unterstützung Ihres Standpunkts. Wenn Sie auf "Onlinevideo" klicken, können Sie den Einbettungscode für das Video einfügen, das hinzugefügt werden soll. Sie können auch ein Stichwort eingeben, um online nach dem Videoclip zu suchen, der optimal zu Ihrem Dokument passt.

Damit Ihr Dokument ein professionelles Aussehen erhält, stellt Word einander ergänzende Designs für Kopfzeile, Fußzeile, Deckblatt und Textfelder zur Verfügung. Beispielsweise können Sie ein passendes Deckblatt mit Kopfzeile und Randleiste hinzufügen. Klicken Sie auf "Einfügen", und wählen Sie dann die gewünschten Elemente aus den verschiedenen Katalogen aus. Designs und Formatvorlagen helfen auch dabei, die Elemente Ihres Dokuments aufeinander abzustimmen. Wenn Sie auf "Entwurf" klicken und ein neues Design auswählen, ändern sich die Grafiken, Diagramme und SmartArt-Grafiken so, dass sie dem neuen Design entsprechen. Wenn Sie Formatvorlagen anwenden, ändern sich die Überschriften passend zum neuen Design.

Ausschussvorsitzender Prof. Dr. Michael Kuhfuss schließt die öffentliche Sitzung des Schul-, Kultur- und Jugendausschusses um 20:15 Uhr und bedankt sich bei den Zuschauer für Ihre Teilnahme.

Musterstadt, 09.02.2022

Ausschussvorsitzender Schriftführer Schriftführer Schriftführer

Prof. Dr. Michael Kuhfuss **Franz Meier** Franz Meier

# **Beschlussvorlage**

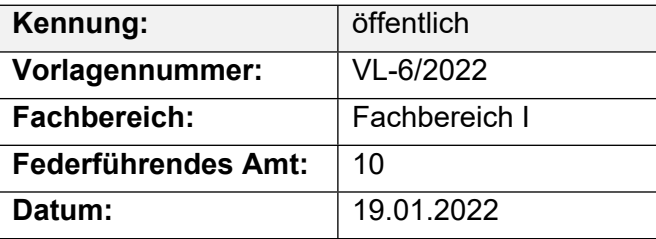

# **Beratungsfolge**

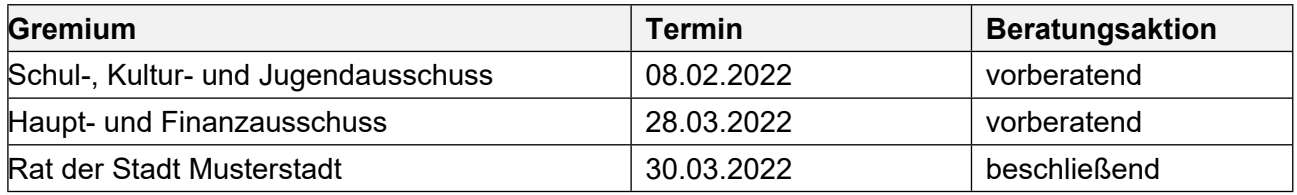

# **Betreff:**

## **Schulhofgestaltung für das Schulzentrum Rehme**

#### **Beschlussvorschlag:**

Dem Schulelternrat des Schulzentrums Rehme werden für den 1. Umgestaltungsabschnitt des Pausenhofes im Schulzentrum Rehme im Rahmen eines Agenda Projektes ein Zuschuss in Höhe von 10.000,00 EUR gewährt.

## **Finanzielle Auswirkungen:**

## **Sachdarstellung:**

In der Schulausschusssitzung am 07.11.2021 über die beabsichtigte Umgestaltung des Schulhofes im Schulzentrum Rehme berichtet. Das Projekt wurde zunächst zurückgestellt, da dieses Projekt in der Prioritätenliste erst ab 2008 vorgesehen war.

Diese Maßnahme soll nunmehr als erstes Projekt unter Agenda 21 in der Stadt Musterstadt abschnittsweise in Gang gesetzt werden. Dabei will die Schule mit Schüler- und Elternschaft und einem umfangreichen Sponsoring die Grundlage der Finanzierung für den 1. Abschnitt mit ca. 30.000,00 EUR selbst schaffen. Mit dieser Aktion, die seit ca. 1,5 Jahren läuft, soll die Motivation nicht verloren gehen. Schüler/innen und Lehrer/innen haben diese Projekt intensiv begleitet und wollen bei der Umsetzung helfen. Anderenfalls sind Teile der aktiven Schülerschaft bereits wieder aus der Schule entlassen.

Weitere 7.500 EUR versucht der Schulelternrat vom Umweltministerium des Landes zu erhalten. In einem Gespräch mit dem Landkreis wurde darum gebeten, zusätzlich zum Sponsoring einen Betrag von 10.000,00 EUR als Starthilfe zu erhalten.

Unter der Haushaltsstelle 45201.9800 stehen 5.000 EUR zur Unterstützung von Eltern- und Schülerinitiativen zur Schulhofgestaltung zur Verfügung. Weitere 5.000 EUR können durch Mehreinnahmen bei der Haushaltsstelle 98000.36221 zur Deckung herangezogen werden

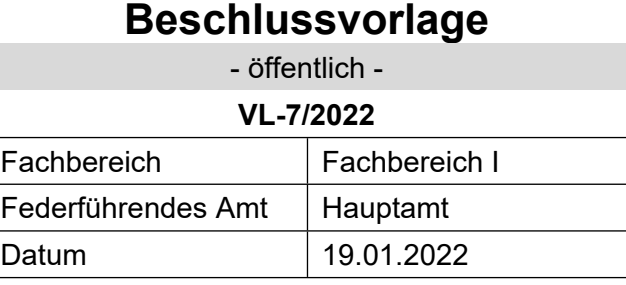

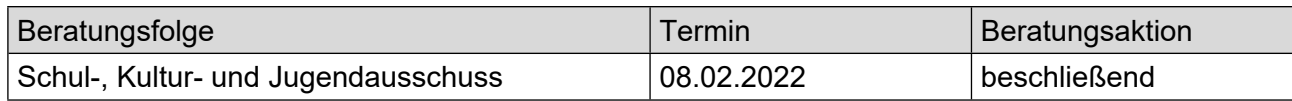

# **Betreff:**

#### **Vergünstigungen für Inhaber der Jugendleiter-Card**

#### **Beschlussvorschlag:**

Inhaber der Jugendleiter-Card erhalten Vergünstigungen entsprechend den Ziff.--- der Richtlinien für den Familienpass der Gemeinde Sonnental (evtl. Zusatz, soweit sie in der Gemeinde Sonnental wohnen).

## **Sachdarstellung:**

Mit der Einführung der Jugendleiter-Card (JuLeiCa), die die bisherigen. Jugendleiterausweise nach und nach ablösen wird, ist eine Stärkung der Stellung der ehrenamtlichen Jugendleiterinnen und Jugendleiter bezweckt. Diese sollen für ihre vielfältigen Aufgaben eine amtliche Legitimation erhalten, die Ihnen die Ausübung ihrer Tätigkeit erleichtert und ihnen nach Möglichkeit auch einige besondere Vergünstigungen zuteil kommen lassen. Voraussetzung für die Ausstellung der Card ist, dass die Jugendleiterinnen und Jugendleiter eine ausreichende praktische und theoretische Qualifizierung für ihre Aufgabe erhalten haben und in der Lage sind, verantwortlich Aktivitäten mit Kindern und Jugendlichen zu gestalten, z. B. eine Gruppe leiten. Zuständig für die Ausstellung der Card ist das örtliche Jugendamt. In einigen Kommunen des Kreises Musterstadt werden den Inhabern der JuLeiCa verschiedene Vergünstigungen gewährt, überwiegend von Geschäftsleuten. Mit Schreiben vom 02.03.2021 bittet der Gemeindesportverband zu prüfen, ob die Gemeinde Vergünstigungen gewähren kann, z. B. kostenloser oder ermäßigter Eintritt in das Freibad oder zu gemeindlichen Veranstaltungen.

Problematisch ist, dass hier nur eine bestimmte Gruppe von ehrenamtlich Tätigen Vergünstigungen bekommen, während alle anderen diese Vergünstigungen nicht erhalten. Das kann allenfalls damit gerechtfertigt werden, dass die Jugendlichen üblicherweise eher noch auf solche Vergünstigungen angewiesen sind als andere Gruppen der Bevölkerung.

Sollte der Ausschuss zu der Auffassung gelangen, grundsätzlich Vergünstigungen zu gewähren, wäre es denkbar, diese in analoger Anwendung des Familienpasses auszusprechen oder bestimmte Bereiche davon anzuwenden. Zu überlegen ist auch, ob allen Inhabern Vergünstigungen gewährt werden sollen oder nur, soweit sie in Sonnental wohnen. Die Richtlinien des Familienpasses sind umseitig abgedruckt.

# **Beschlussvorlage**

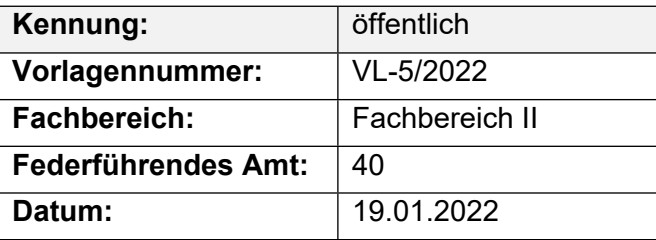

# **Beratungsfolge**

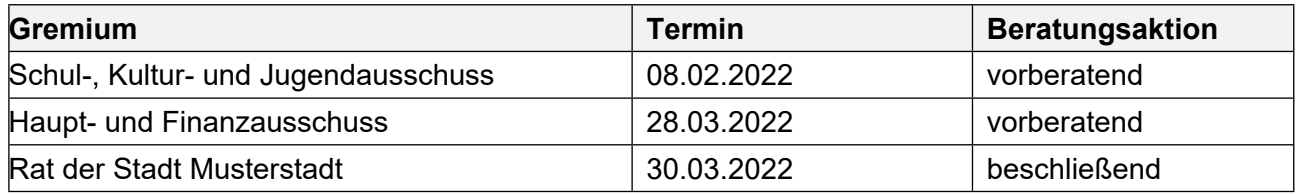

# **Betreff:**

# **Mittel Konjunkturpaket hier: Veränderung des Mitteleinsatzes**

## **Beschlussvorschlag:**

Video bietet eine leistungsstarke Möglichkeit zur Unterstützung Ihres Standpunkts. Wenn Sie auf "Onlinevideo" klicken, können Sie den Einbettungscode für das Video einfügen, das hinzugefügt werden soll. Sie können auch ein Stichwort eingeben, um online nach dem Videoclip zu suchen, der optimal zu Ihrem Dokument passt.

#### **Finanzielle Auswirkungen:**

Das Gesamtinvestitionsvolumen zur Umsetzung des KInvFG – Kapitel 2 – beträgt somit 2.520.000 EUR. Der aus bereitgestellten Fördermitteln finanzierte Anteil beläuft sich auf 2.302.135 EUR während der von der Stadt Musterstadt zu tragende Eigenanteil hiernach 217.865 EUR beträgt.

#### **Sachdarstellung:**

Video bietet eine leistungsstarke Möglichkeit zur Unterstützung Ihres Standpunkts. Wenn Sie auf "Onlinevideo" klicken, können Sie den Einbettungscode für das Video einfügen, das hinzugefügt werden soll. Sie können auch ein Stichwort eingeben, um online nach dem Videoclip zu suchen, der optimal zu Ihrem Dokument passt.

Damit Ihr Dokument ein professionelles Aussehen erhält, stellt Word einander ergänzende Designs für Kopfzeile, Fußzeile, Deckblatt und Textfelder zur Verfügung. Beispielsweise können Sie ein passendes Deckblatt mit Kopfzeile und Randleiste hinzufügen. Klicken Sie auf "Einfügen", und wählen Sie dann die gewünschten Elemente aus den verschiedenen Katalogen aus.